## Rockefeller University Press Read & Publish(R&P) 論文投稿時の所属機関入力ガイドライン(著者向け)

1.著者名、メールアドレスを入力

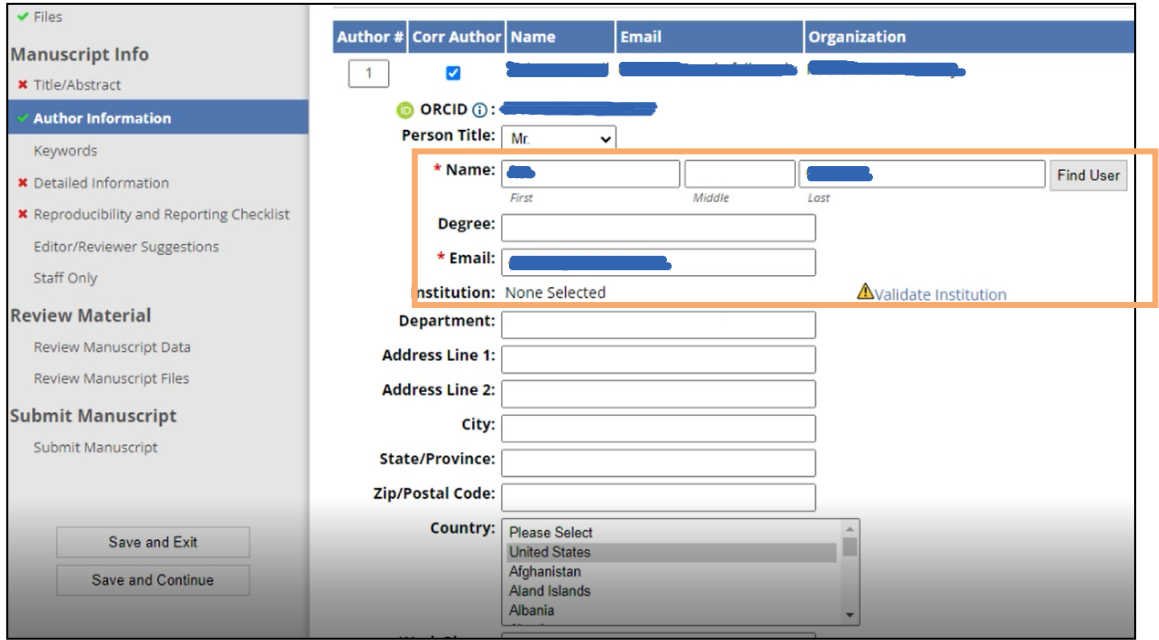

2.「Validate Institution」をクリックし、所属機関をプルダウンから選択

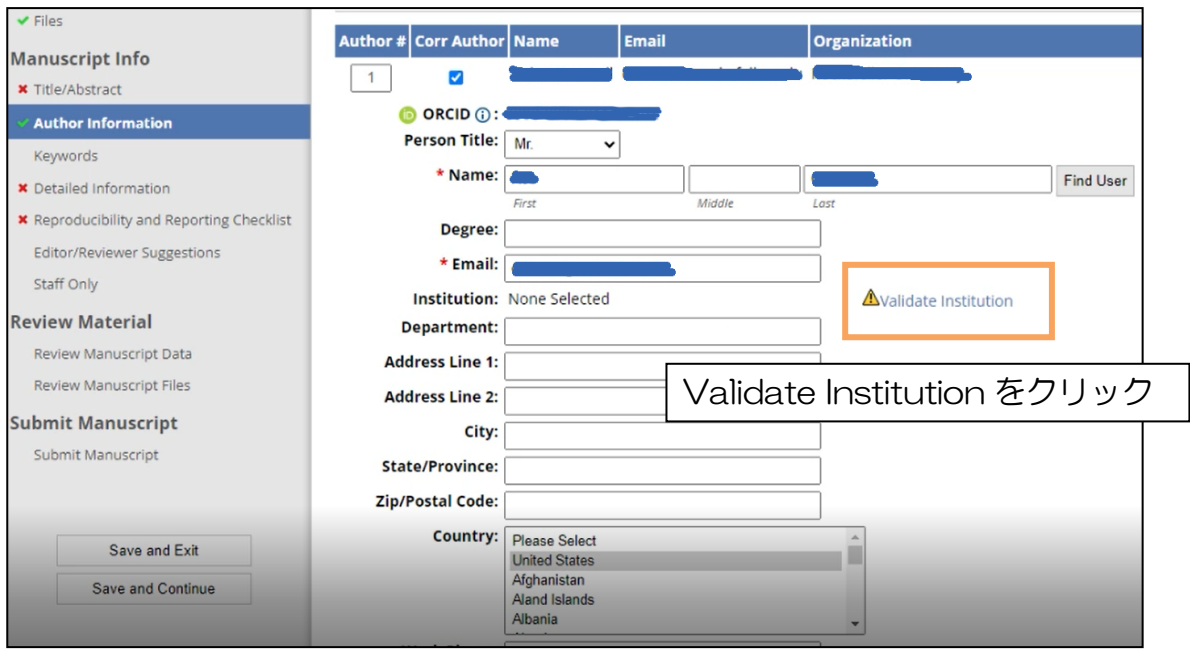

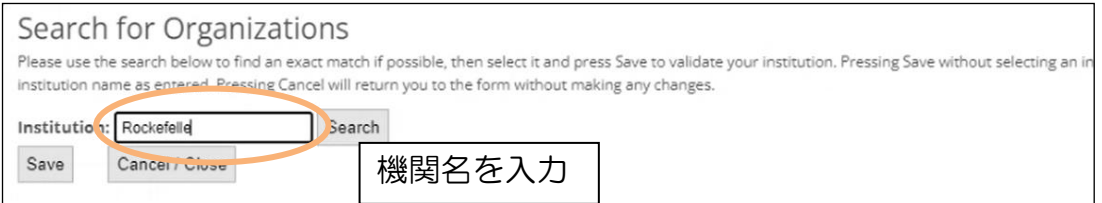

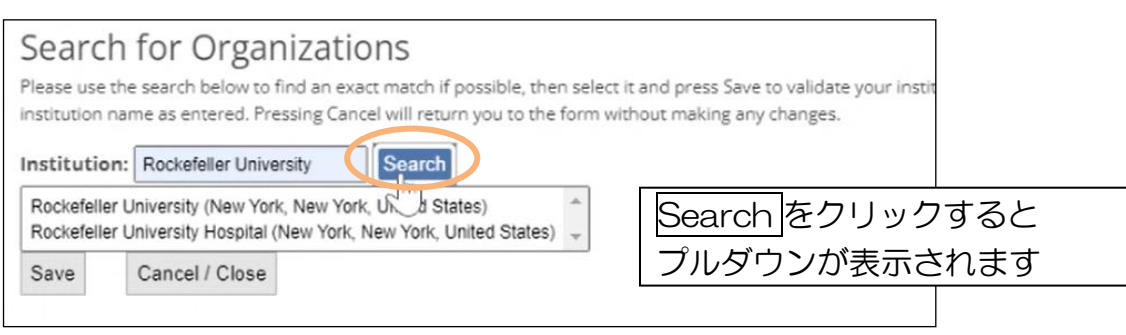

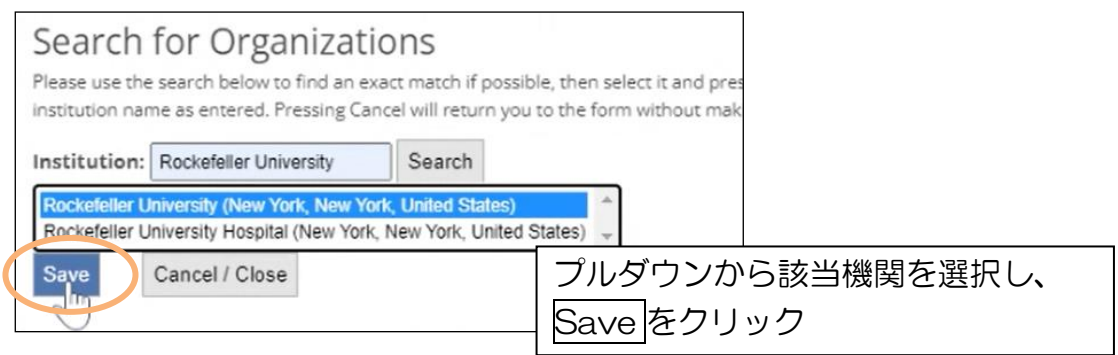

※必ずプルダウンから機関名を選択してください。

プルダウンから選択せずに機関名を入力すると、機関名の横に下記忠告が表示されます。 この場合は、「here」をクリックし、機関名をプルダウンから選択しなおしてください。

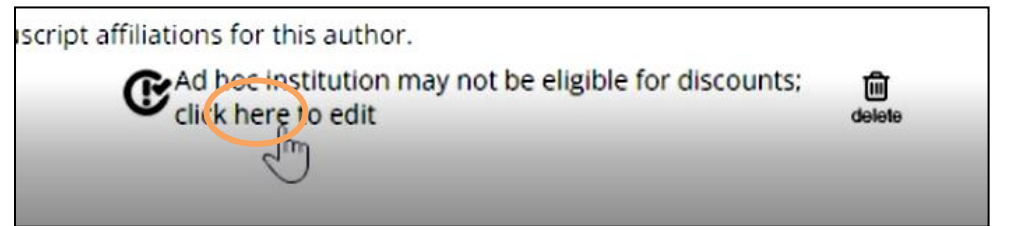

また、複数機関にご所属で、所属機関に ROR ID が付与されていない場合、プルダウン には表示されません。この場合は手入力いただき、上記の忠告を無視してください。

(ただし、ご投稿いただいた論文が R&P として認識されるには ROR ID が必要となりま す。所属機関が R&P に参加しているにも関わらず、上記方法で機関名が表示されない場 合は、所属機関の ROR ID について、機関のご担当者様へお問合せください。)

3.他の所属機関の有無を選択

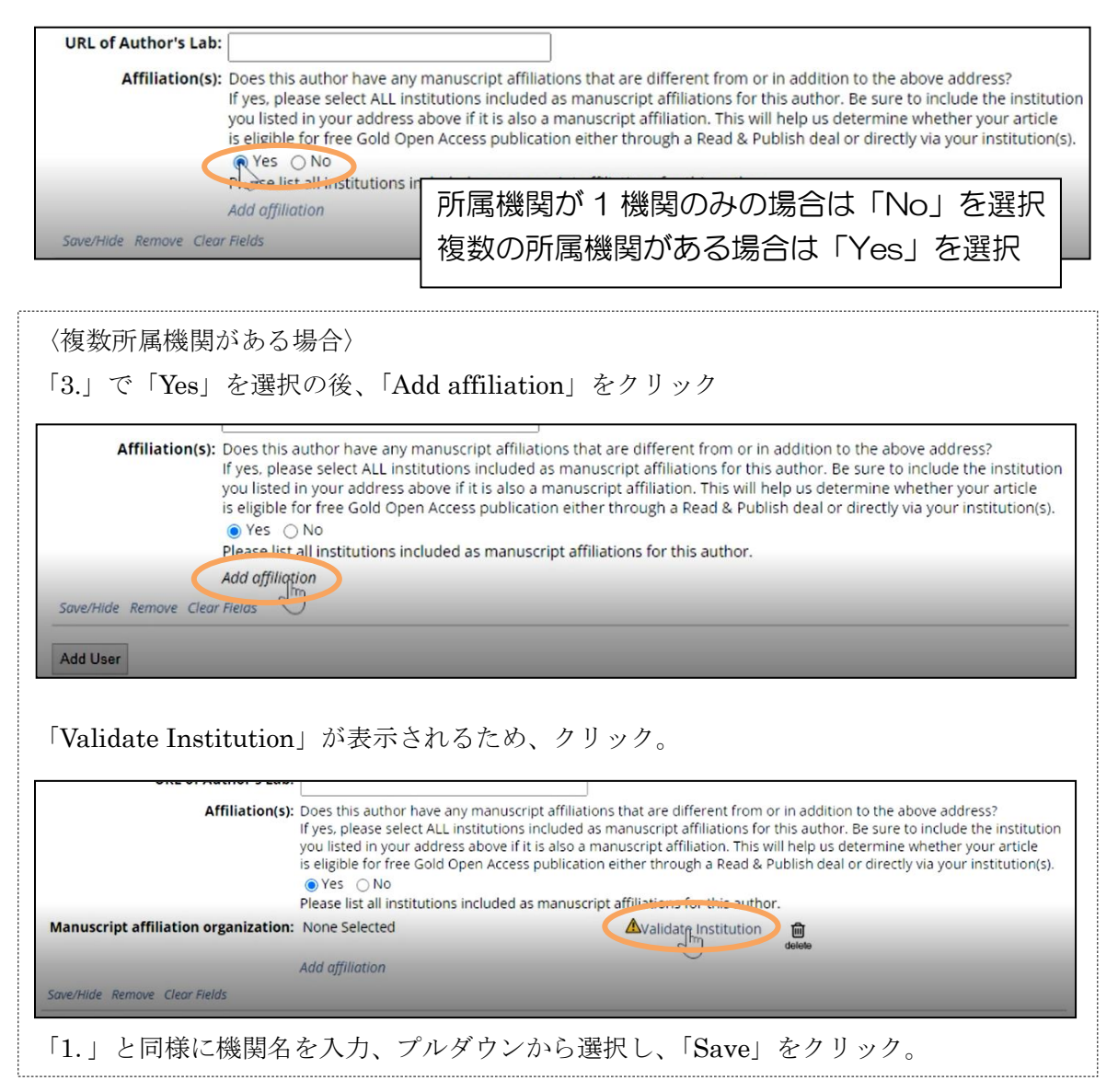

4.「Save/Hide」をクリックし情報を保存。(所属機関情報入力完了)

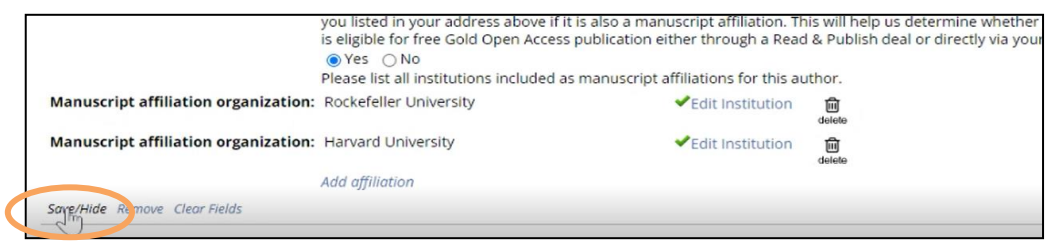

ご不明点等はあれば下記アドレスにて Rockefeller University Press へお問合せください。

RUPお問合せ先: Miguel Peralta [mperalta@rockefeller.edu](mailto:mperalta@rockefeller.edu) (全般に関するお問合せはこちら)

Rob O'Donnell [odonner@rockefeller.edu](mailto:odonner@rockefeller.edu) (システムに関するお問合せはこちら)

2023 年 1 月 25 日 紀伊國屋書店 雑誌部